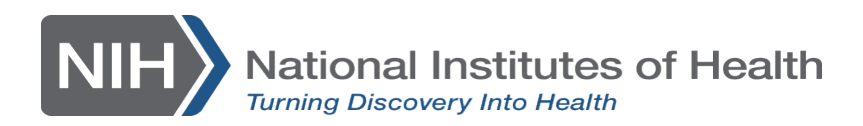

## **User Guide: pSITE User Account Creation - for Core Site**

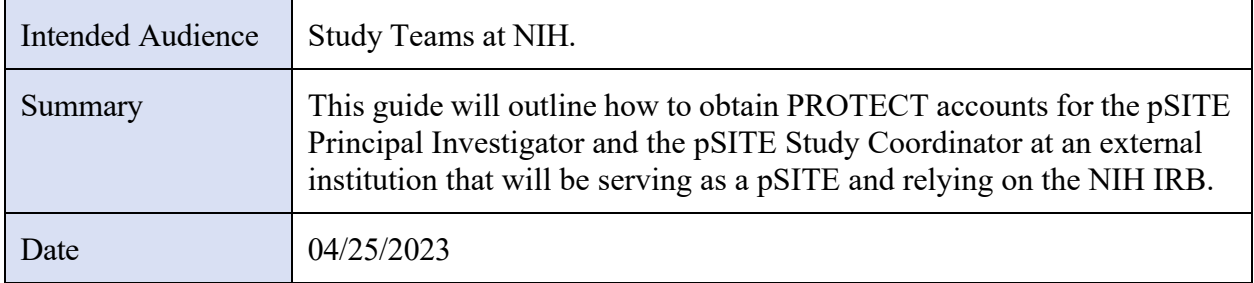

## **Terms**

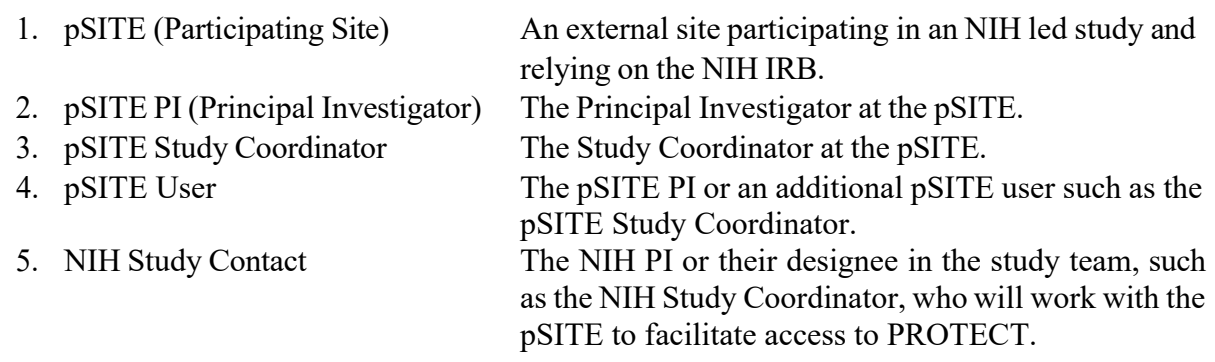

## **Instructions**

The pSITE PI is required to have a PROTECT account and other additional pSITE user(s) (e.g., pSITE Study Coordinator) may also have an account if the PI would like to add another person(s) as a proxy in the system. The following steps need to be completed for EACH pSITE User.

- 1. The NIH study contact will submit a ticket requesting a PROTECT account for the pSITE user
- 2. This will be done by going to [http://ohsrp.helpdesk.nih.gov/.](http://ohsrp.helpdesk.nih.gov/)
- 3. The button "PROTECT Accounts" should be chosen as seen below.

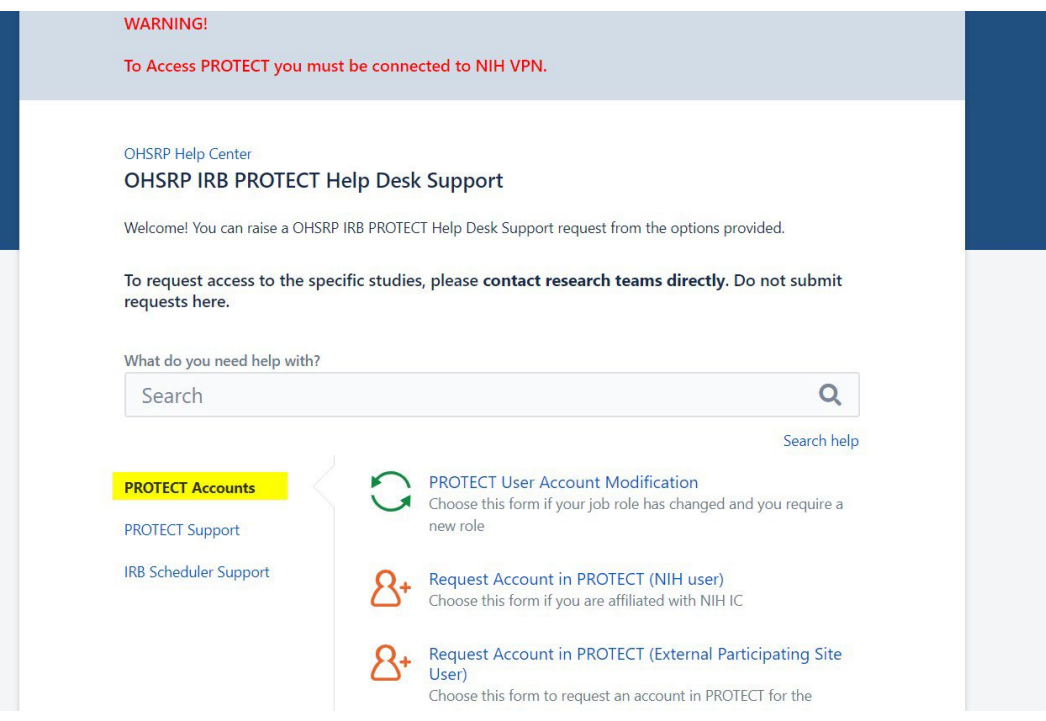

- 4. Next the NIH study contact will click Request Account in PROTECT (External Participating Site User)
- 5. The NIH study contact will continue to complete the form.
- 6. For the field **pSITE PI or Study Coordinator Email Address,** the email address the pSITE user has provided in their email to the NIH Study Contact (institutional email address) will be entered.
- 7. Once the form is completed, the NIH study contact will click submit to complete the ticket.
- 8. The NIH Study Contact will then send the pSITE user the "**User Guide - pSITE User Account Creation - for pSite"** available on the [IRBO website.](https://irbo.nih.gov/confluence/display/ohsrp/NIH%2BPROTECT%2BTraining%2Band%2BUser%2BGuides)
- 9. The pSITE user should complete the steps in the guide provided to create their account request.
- 10. OHSRP IT will receive the ticket and notify the NIH Study Contact when the pSITE user account has been created.
- 11. The NIH Study Contact should notify the pSITE user when the account has been created and tell the user that the next step is to wait for an **invitation** from the PROTECT system asking their site to join as a Participating Site. This will be issued to the pSITE user identified by the NIH study team in either the Initial Study Form, or Modification Form, depending on when the NIH protocol in question is becoming multi-site.